## **Bazy obliczeniowe**

Służy do tworzenia baz obliczeniowych i eksportu geometrii układu statycznego.

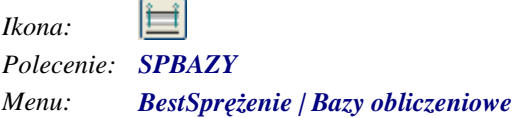

Polecenie uruchamia okno dialogowe **Definicja baz obliczeniowych**, w którym użytkownik może stworzyć bazy obliczeniowe.

|                                  |      |        | BestCAD Sprężenie - Definicja baz obl <u>iczeniowych</u> |         |          |          |      |
|----------------------------------|------|--------|----------------------------------------------------------|---------|----------|----------|------|
| Elementy:                        | etap | b. bok | oś oboj.                                                 | b. góra | b. pret. | nr węzł. | stan |
| Belka 1<br>Belka 2               | E1   | 1A6A0  | 1A6A3                                                    | 1A69D   | 1A69C    | 101-131  | ΟK   |
| ٠<br>IIII                        |      |        |                                                          |         |          |          |      |
|                                  |      |        |                                                          |         |          |          |      |
|                                  |      |        |                                                          |         |          |          |      |
| Czyść dane                       |      |        |                                                          |         |          |          |      |
| Pobierz dane<br><br>Oblicz elem. |      |        | Wykonano obliczenia dla elementu: Belka 1                |         |          |          |      |

*Okno dialogowe Definicja baz obliczeniowych* 

## **Opis okna Definicja baz obliczeniowych**

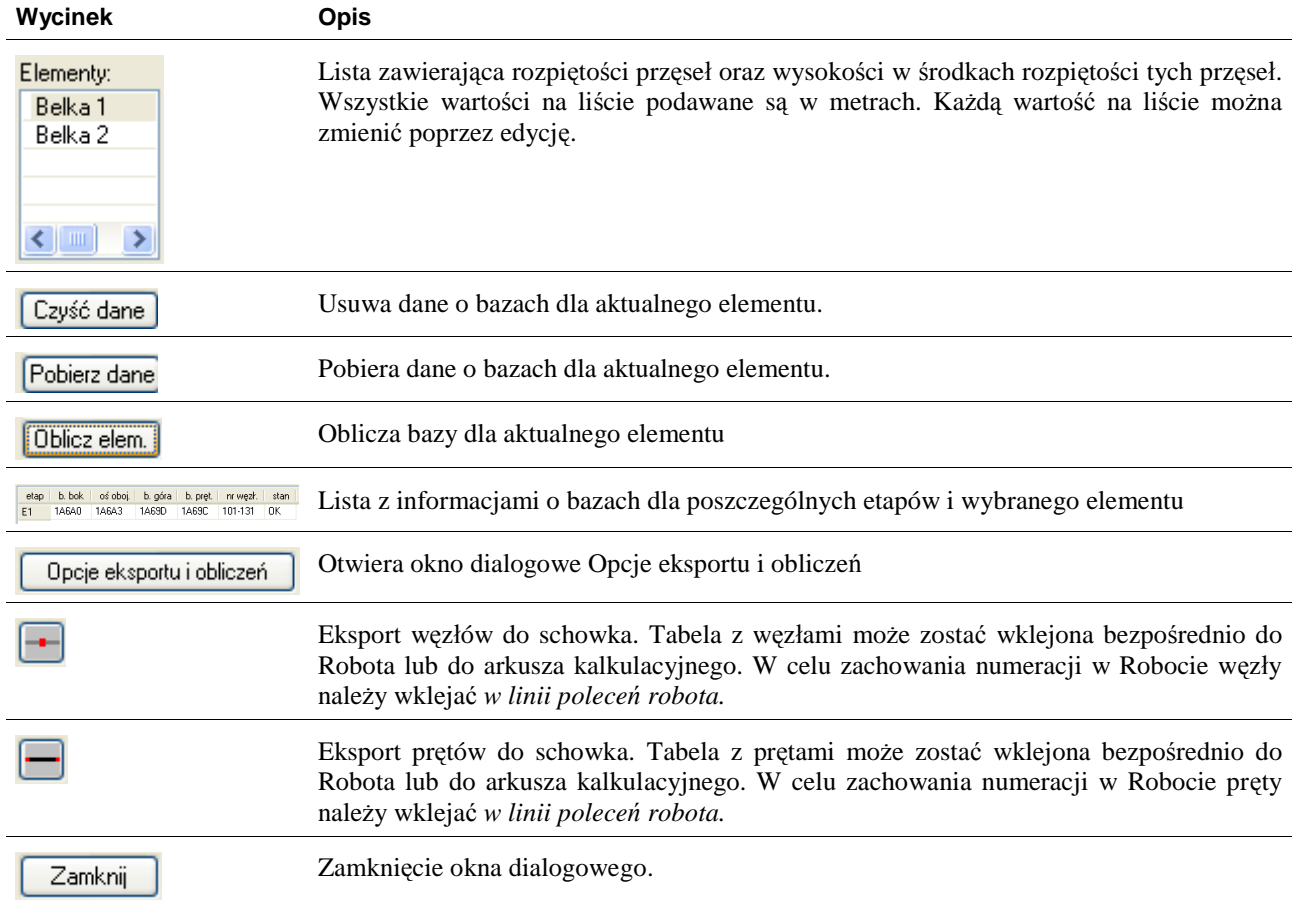

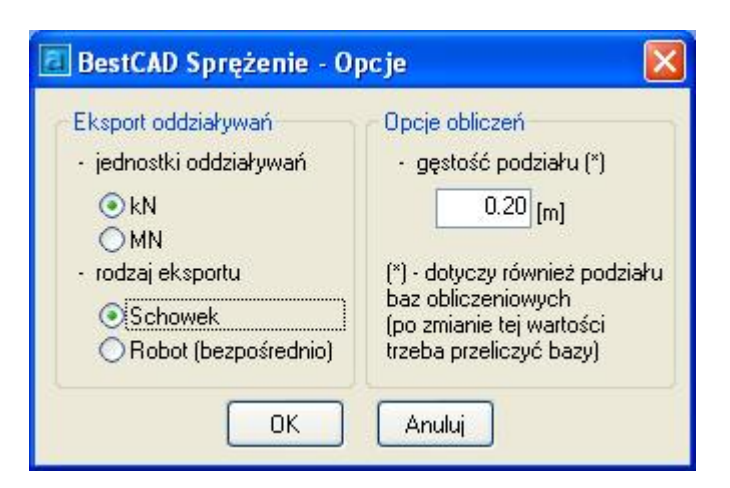

*Okno dialogowe Opcje* 

## **Opis okna Opcje**

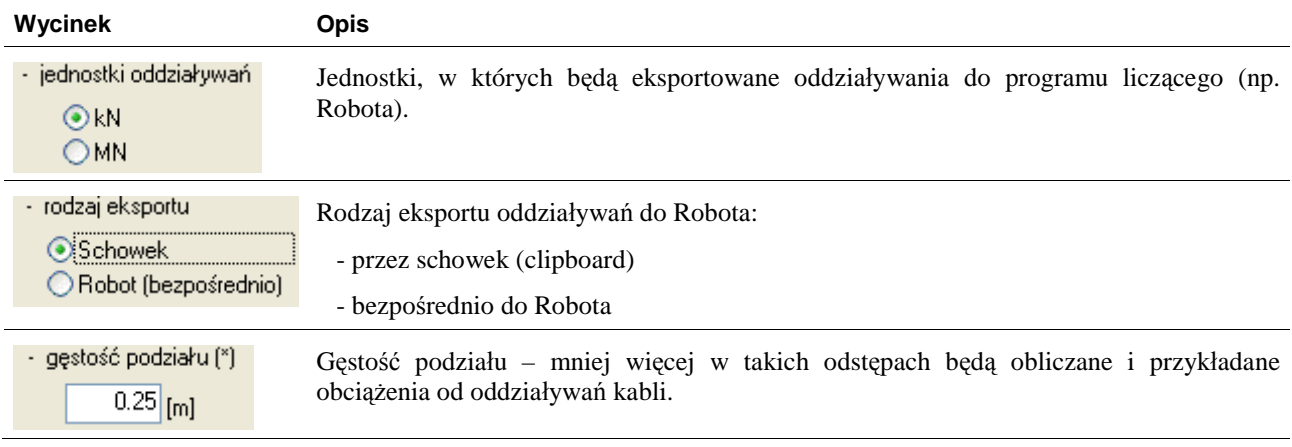